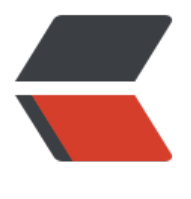

链滴

## FTTN专[线数](https://ld246.com)据制作

作者: heheme

- 原文链接:https://ld246.com/article/1453711246327
- 来源网站: [链滴](https://ld246.com/member/heheme)
- 许可协议:[署名-相同方式共享 4.0 国际 \(CC BY-SA 4.0\)](https://ld246.com/article/1453711246327)

<p><br><br><br><br>OLT 做法:<br><br><br>建立VLAN:<br><br>ZA\_117.33.195.221 XianJu02\_OLT(config)#display vlan 3962<br>{ &lt;cr&qt;|inner-vlan&lt;K&qt;|to&lt;K& t;  $\}$ :<br>&nbsp; Command:<br>&nbsp;&nbsp;&nbsp;&nbsp;&nbsp;&nbsp;&nbsp;&nbsp;&n sp; display vlan 3962 <br>&nbsp; Failure: VLAN does not exist<br></a></a> 117.33.195.221 XianJu02\_OLT(config)# vlan 3962<br>>>br>{ &lt;cr&gt;|to&lt;K&gt;|vlantype&lt;E&gt;&lt;mux,stan ard,smart,super&qt; }:<br>&nbsp; Command:<br>&nbsp;&nbsp;&nbsp;&nbsp;&nbsp;&nbsp; &nbsp;&nbsp;&nbsp;&nbsp; vlan&nbsp;&nbsp; 3962 <br>上行数据:<br>ZA\_117.33.195.221\_ ianJu02\_OLT(config)#display board&nbsp; 0/19<br><br>&nbsp; ------------------------------- ------ <br>&nbsp; Board Name&nbsp;&nbsp;&nbsp;&nbsp;&nbsp;&nbsp;& bsp; : H801GICF &nb p; <br>&nbsp; Board Status : Normal &nbs ; &nbsp;&nbsp;&nbsp;&nbsp; &nbsp;<br>&nbsp; ---------------------------------------<br><b >&nbsp; ------------------------------------------------------------------------------<br>&nbsp; ort Port Optic Native MDI Speed & bsp; Duplex Flow- Active Link&nbsp <br>&nbsp;&nbsp;&nbsp;&nbsp;&nbsp;&nbsp;&nbsp; Type Status&nbsp; V AN (Mbps) & bsp; Ctrl&nbs ; State <br>&nbsp; ------------------------------------------------------------------------------<br>&nb p; 0 GE normal &nbsp 1 - auto p; auto off active offl ne<br>&nbsp;&nbsp;&nbsp;&nbsp; 1&nbsp; GE&nbsp;&nbsp; normal&nbsp;&nbsp;&nbsp; nbsp; 1 - auto &nbsp auto off active&nbsp &nbsp; offline<br>&nbsp; ------------------------------------------------------------------------- ----<br>&nbsp; ------------------------------------------------------------------------------<br> nbsp; Port 15Min 15Min 24Hour 24Hour<b >&nbsp;&nbsp;&nbsp;&nbsp;&nbsp;&nbsp;&nbsp; AlmProf WarnProf AlmProf WarnProf<b >&nbsp; ------------------------------------------------------------------------------<br>&nbsp; nbsp; 0 - &nb p; - nbsp; -<br>&nbsp;&nbsp;&nbsp;&nbsp; 1&nbsp;&nbsp;&nbsp - - &n sp; - -<br>& bsp; ------------------------------------------------------------------------------<br>&nbsp; Note: For any port, setting MDI to auto-negotiation is invalid, For a 1000 M<br>>br>&nbsp;&nbsp;&nb p; & nbsp; & nbsp; & nbsp; & nbsp; Electrical port in the full-duplex mode, setting MDI to any val e is<br>&nbsp;&nbsp;&nbsp;&nbsp;&nbsp;&nbsp;&nbsp; invalid<br>或者:<br><br>ZA\_1 7.33.195.221 XianJu02 OLT(config)#port vlan 3962 0/20 0<br>>>br><br>>> br><br>
下行数据: <br>>>br><br>
GPON数据: 确认<br>>
<br>
disp boa&nbsp; 0/4 &nbsp;&n sp; nbsp; //找到ONU ID 号码; <br><br>(config)#display service-po t PORT 0/4/10 ONT 52 //查看光猫的43 VLAN是否存在? <br><br>(confi )#undo service-port 11567 nbsp; //存在则删除它对应的INDEX,不存在则跳过<b > <br>>>>> <br>>
(config)#service-port vlan 3974 (医保VLAN) gpon 0/4/10 (PON口) o<br>>
o<br>
o<br>
t<br>
5 (ont id) gemport 1 multi-service user-vlan 43 (原来的IPTV VLAN, 专线业务 道) tag-transform translate inbound traf<br>fic-table index 10 $\&$ nbsp; outbound traffic-tabl &nbsp; index 10<br><br><br>EPON数据:未确认<br><br>&nbsp; service-port vlan&nbsp;

974 epon 0/1/3 ont 0 multi-service user-vlan 3962<br> 据ONU所在的PON口和ONT ID 做下行<br><br><br><br><br>B类设备做法:<br><br>ZA\_10. 09.51.116 GJLFengHeChaoShi(config)#vlan 3962<br>{ &lt;cr&gt;|to&lt;K&gt;|vlantyp  $8$ lt;E&qt; $\overline{8}$ lt;mux,standard,smart&qt; }:<br><br>><br>&nbsp; Command:<br><br>&nbsp;&nbsp;&nbs ; vlan 3974<br><br>><br>ZA\_10.209.51.116\_GJL engHeChaoShi(config)#port vlan 3974 0/0 1<br />br>ZA\_10.209.51.116\_GJLFengHeChaoSh (config)#undo service-port vlan 1003<br>8 $n$ bsp; service-port vl n 3962 eth 0/1/3 multi-service user-vlan <br>&nbsp;&nb p; untagged rx-cttr 11 tx-cttr 11<br>>>br><br>>>< p>